# **How to Remove a Credit Class from the Waitlist**

1. Login to Self Service.

<https://selfservice.keyano.ca/SelfService/Home.aspx>

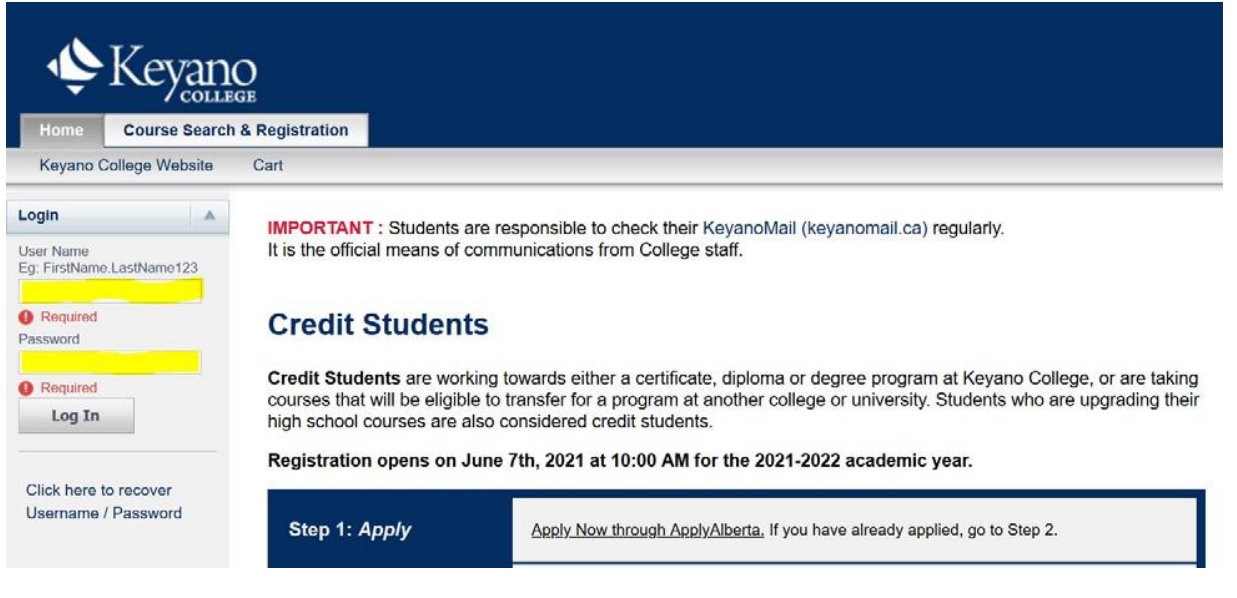

## 2. Select the *My Classes tab.*

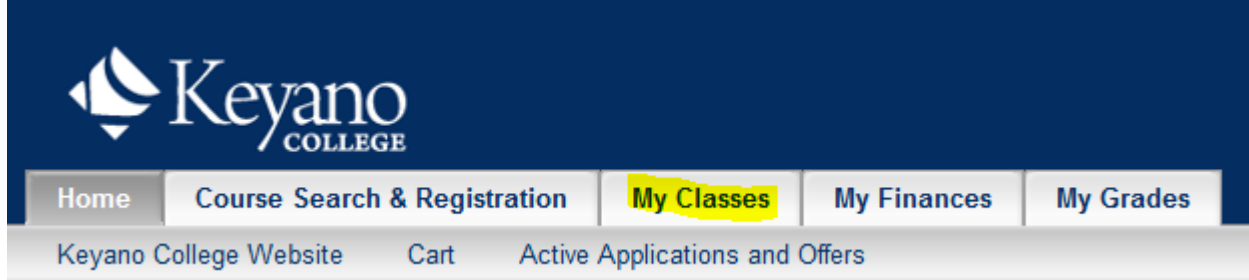

### 3. Select *Schedule* (below Home).

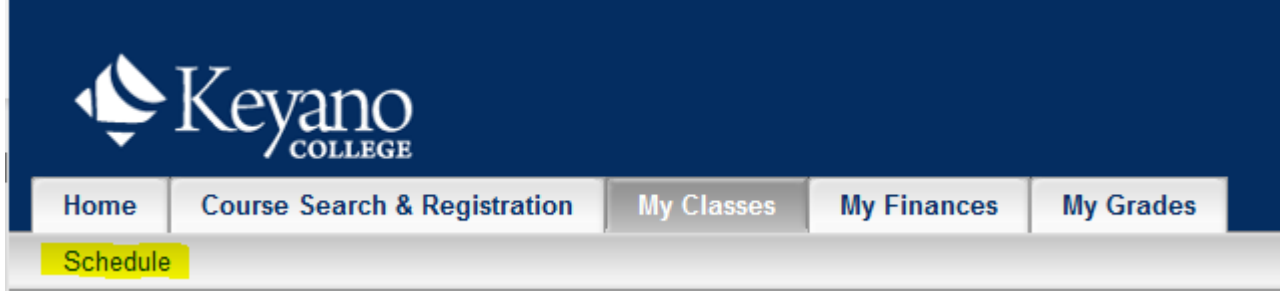

Keyano

*4.* Select *Student Schedule* (below Schedule).

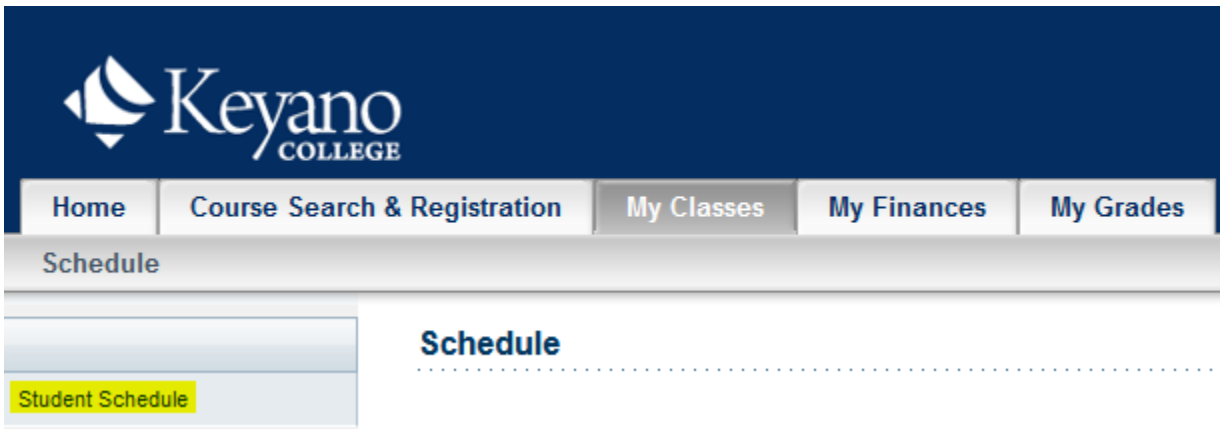

5. Under *Options* select the Period (semester) in which you have a Waitlisted course. Check off the box *Waitlisted Courses*. Click *Submit*.

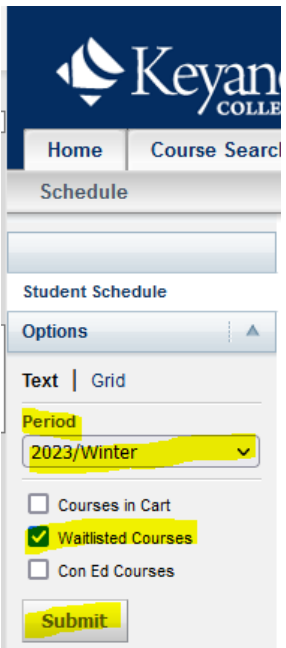

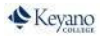

## 6.Waitlisted Courses are listed at the bottom of your list of courses. Click Remove from Waitlist.

### **Student Schedule**

Traditional 2023/Winter/Regular Semester Registered Courses BUS 103/Lecture/B - Introduction Computer Applications Bus Credits 3.00 Type Letter Grade Schedule TueThur 9:30 AM - 11:50 AM; Keyano College Campu, Syncrude Centre, Room 105 Instructors Jack, Uylander

ESPT 103/Lecture/INTS - Esports Health, Wellness & Performance Credits 3.00 Type Letter Grade Schedule MonThur 8:00 AM - 9:20 AM; Keyano College Campu, ONLINE, Room ONLINE Instructors Gorbenko, Landon

#### Waitlisted Courses

BUS 239/Lecture/E - Marketing Credits 3.00 Type Letter Grade Schedule Thursday 6:00 PM - 8:50 PM; Keyano College Campu, Clearwater Building, Room 224 Instructors Rondot, Gerri

Remove from Waitlist

7. Remember to log out of Self Service and close the browser when you are finished.